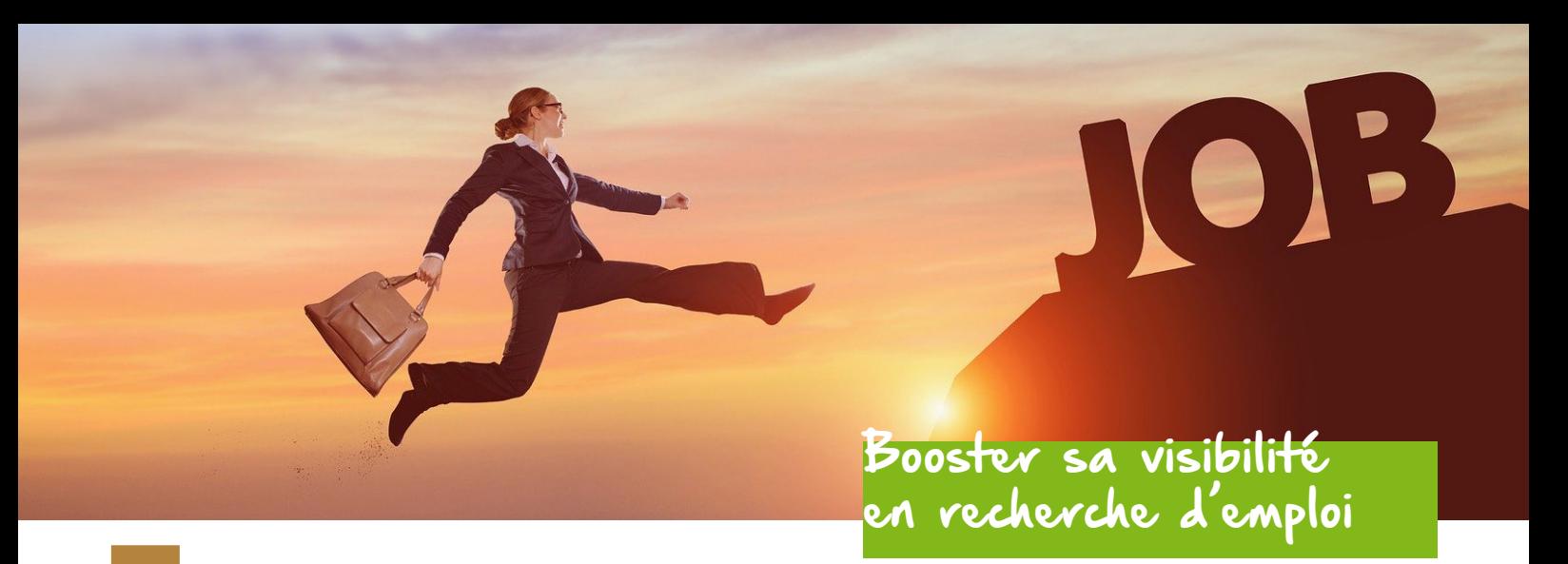

## Donner plus de visibilité à votre profil

OBJECTIF : En téléchargeant votre CV dans votre profil et en mentionnant «en recherche active d'emploi» vous donner plus de visibilité aux cabinets de recrutement partenaires d'UniLaSalle Alumni pour vous démarcher.

MODE D'EMPLOI : Tuto ci-dessous CIBLES : Employeurs

## Comment procéder pour télécharger votre CV sur votre profil ?

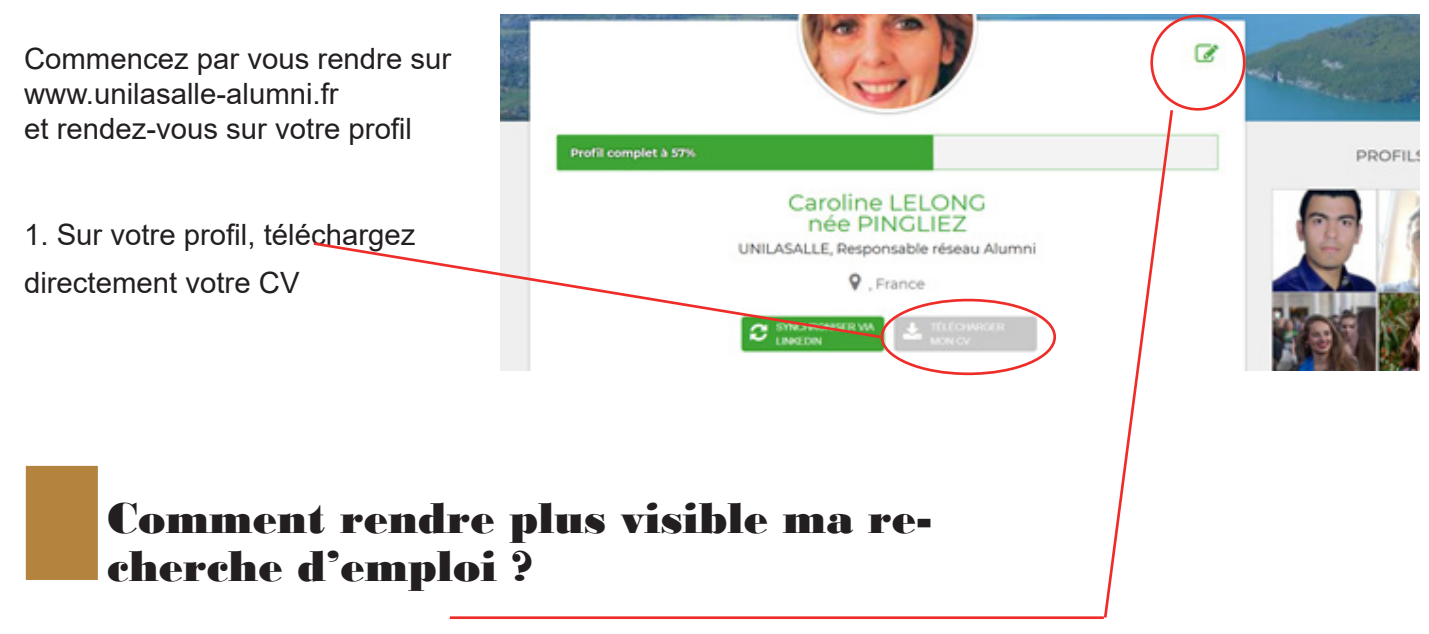

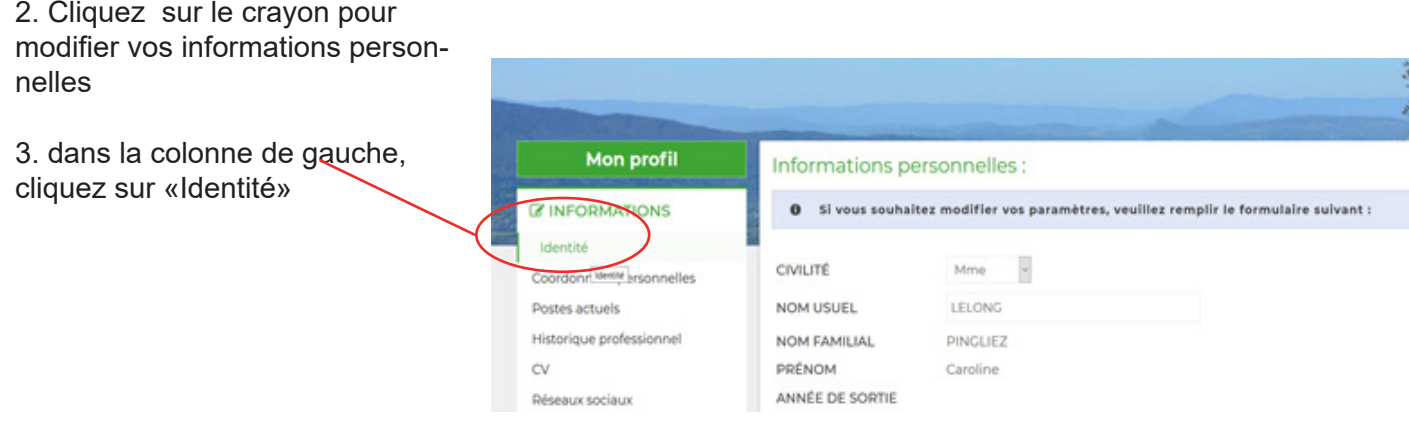

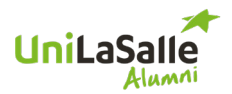

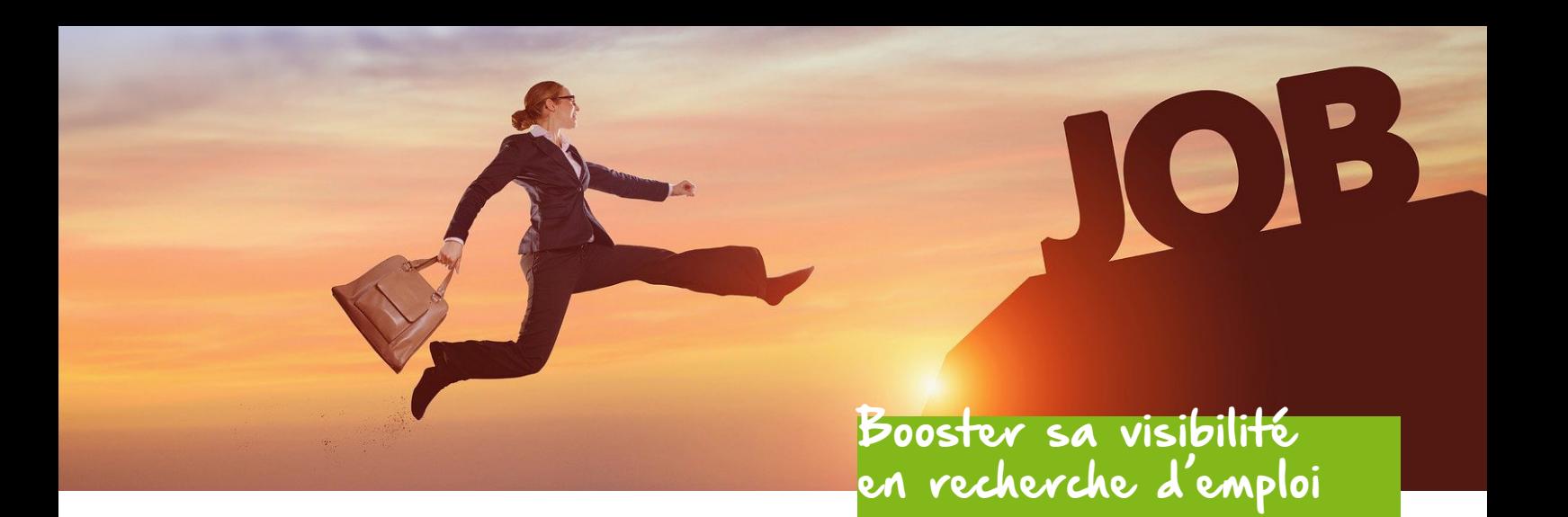

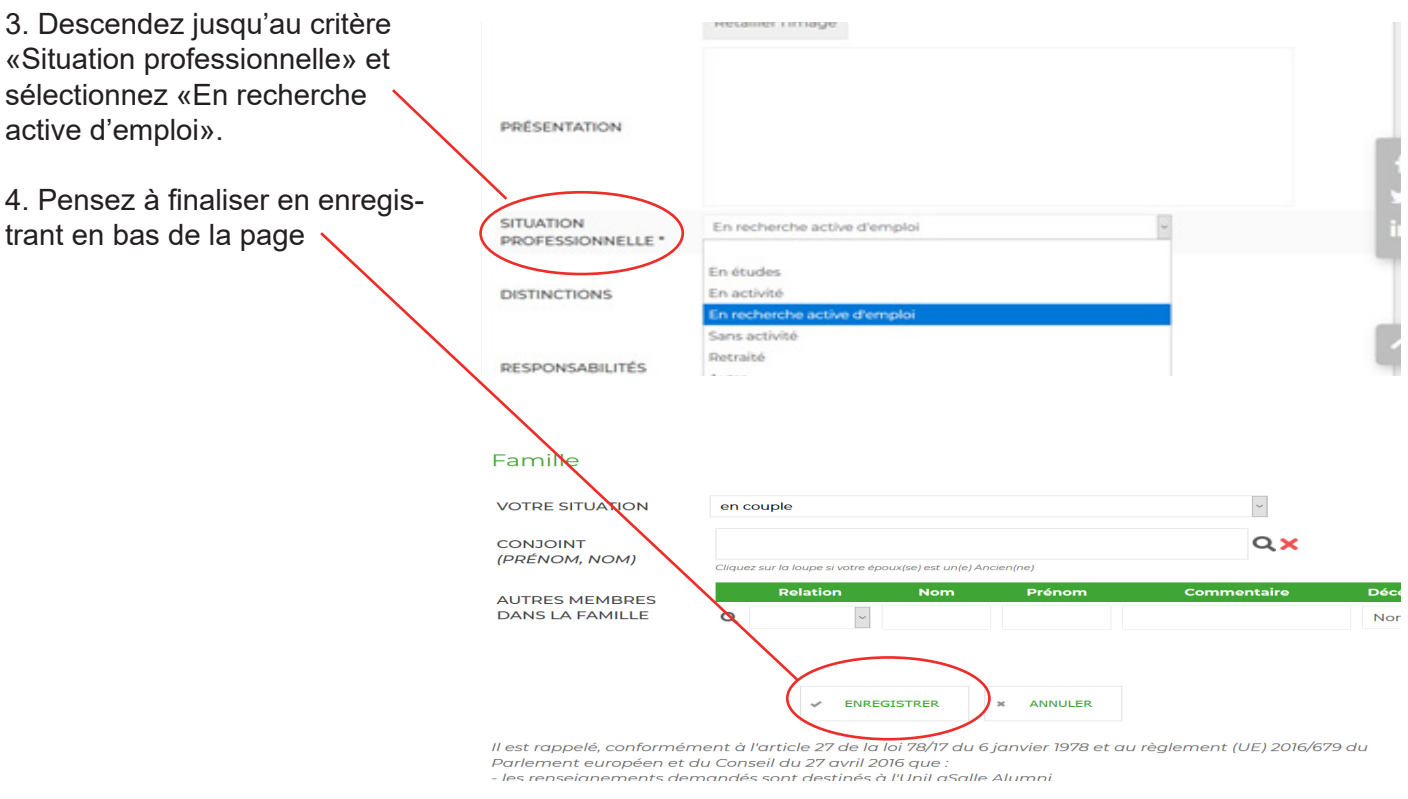

## Où trouver des offres d'emploi ?

Pour trouver toutes les offres d'emploi, rendez-vous dans l'onglet «Service» du site www.unilasalle-alumni.fr et cliquez sur «Carrière» et rendez-vous sur le bloc «Offres stage et emploi».

Si c'est votre 1ère connexion, vos identifiants Alumni vous seront redemandés à savoir votre login (attention, il ne s'agit pas de votre adresse mail) + votre mot de passe. En cas d'oubli, contactez : euphelie.fouillet@unilasalle.fr